# **Power Musical BABAR**

## *Mode d'emploi*

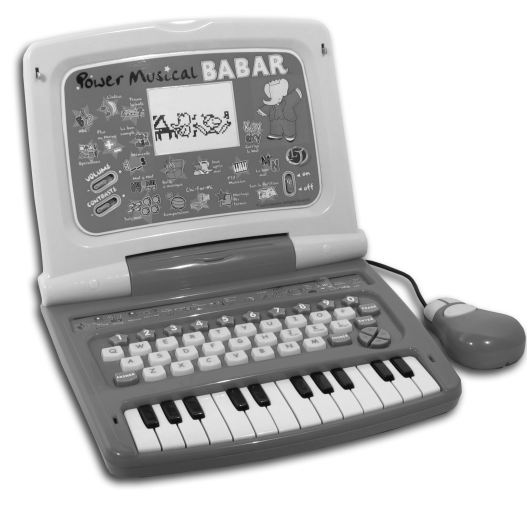

*Modèle No: JC50FR*

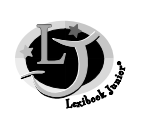

## **INTRODUCTION**

Nous vous remercions d'avoir fait l'acquisition du Power Musical Babar. Beaucoup de soin et d'attention ont été apportés au développement de ce produit afin d'assurer un maximum de plaisir et d'amusement à votre enfant lorsqu'il jouera et apprendra avec « son » ordinateur.

Nous nous engageons à réaliser des produits éducatifs électroniques pleins de joie et de connaissance afin d'aider vos enfants à commencer le mieux possible dans la vie, et afin de les accompagner dans le temps, du premier âge jusqu'à l'école primaire. Nous espérons que vous et vos enfants allez découvrir une expérience unique et stimulante à travers l'utilisation de ce produit, puisque nous intervenons de la création jusqu'à la fabrication de ce jouet.

LEXIBOOK

## **SOMMAIRE**

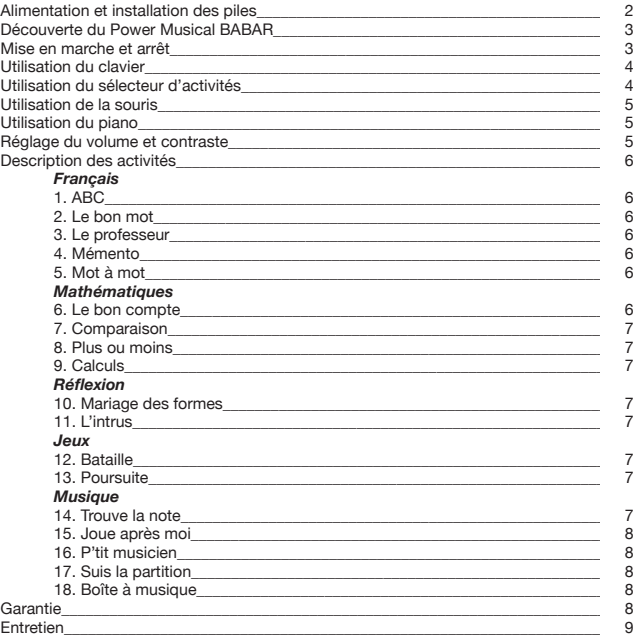

1

## **ALIMENTATION ET INSTALLATION DES PILES**

L'ordinateur Power Musical BABAR fonctionne avec 4 piles alcalines LR6 de  $1,5$  V  $\frac{1}{\sqrt{1-\frac{1}{\sqrt{1-\frac{1}{\sqrt{1-\frac{1}{\sqrt{1-\frac{1}{\sqrt{1-\frac{1}{\sqrt{1-\frac{1}{\sqrt{1-\frac{1}{\sqrt{1-\frac{1}{\sqrt{1-\frac{1}{\sqrt{1+\frac{1}{\sqrt{1+\frac{1}{\sqrt{1+\frac{1}{\sqrt{1+\frac{1}{\sqrt{1+\frac{1}{\sqrt{1+\frac{1}{\sqrt{1+\frac{1}{\sqrt{1+\frac{1}{\sqrt{1+\frac{1}{\sqrt{1+\frac{1}{\sqrt{1+\frac{1}{\sqrt{1+\frac{1}{\$ **Ce jeu doit être alimenté avec les piles spécifiées uniquement.**

Installation de piles

Ouvrir le couvercle du compartiment à piles à l'aide d'un tournevis.

Installer 4 piles LR6 de 1,5 V en respectant le sens des polarités indiqué : une position incorrecte peut soit endommager le jouet, soit provoquer un incendie ou l'explosion de la pile.

Refermer le compartiment à piles à l'aide d'un tournevis. Mettre le jeu en marche.

Ne pas utiliser de piles rechargeables. Des piles ne doivent pas être rechargées. Retirer les accumulateurs du jeu avant de les recharger. Ne charger les accumulateurs que sous la

surveillance d'un adulte. Ne pas mélanger différents types de piles ou accumulateurs, ou des piles et accumulateurs neufs et usagés. Les piles et accumulateurs doivent être mis en place en respectant la polarité. Les piles et accumulateurs usagés doivent être enlevés du jouet. Les bornes d'une pile ou d'un accumulateur ne doivent pas être mises en courtcircuit. Ne pas jeter les piles au feu. Retirer les piles en cas de non utilisation prolongée. Seuls des piles ou accumulateurs du type recommandé ou d'un type similaire doivent être utilisés.

**Si le jouet reçoit un choc électrostatique ou montre des dysfonctionnements, retirez immédiatement les piles du compartiment et replacez les. Cette opération vous permet d'effectuer le mode RESET sur ce produit.**

## **DECOUVERTE DU POWER MUSICAL BABAR**

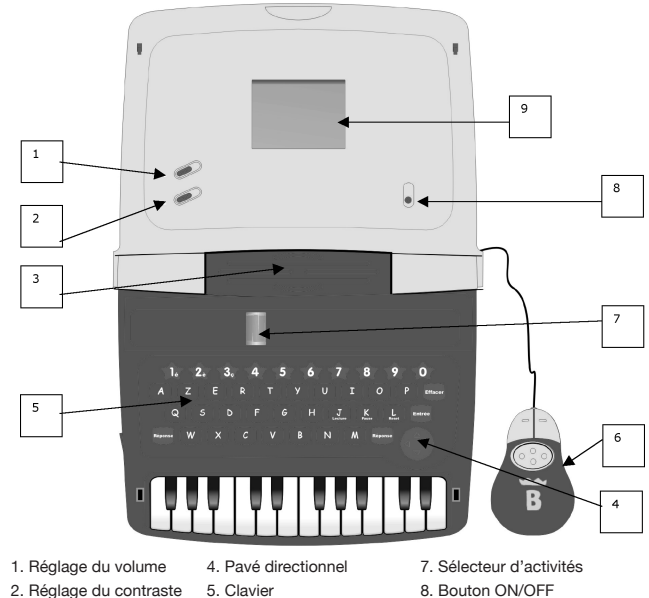

3. Haut-parleur 6. Souris 9. Ecran LCD

## **MISE EN MARCHE ET ARRET**

Positionnez le bouton sur "ON" pour allumer le jouet ou sur "OFF" pour l'éteindre.

ON **FOR THE U** OFF

2  $\sim$  3

Le Power Musical BABAR s'éteint automatiquement après 3 minutes d'inactivité.

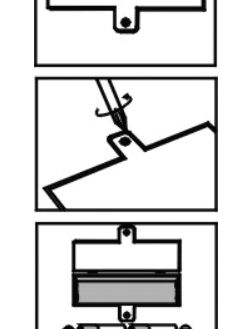

**The State** 

## **UTILISATION DU CLAVIER**

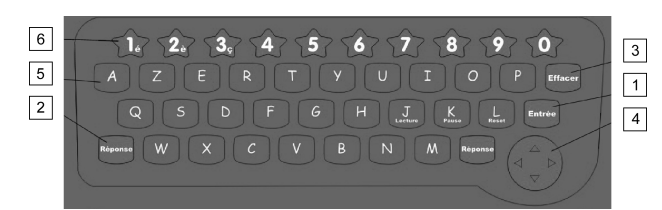

Sous son design infantil, l'ordinateur Power Musical BABAR possède un clavier ayant des similitudes avec un réel clavier d'ordinateur personnel et des touches générales telles que l'alphabet et les nombres. Il y a également d'autres touches spéciales simplifiées favorisant l'utilisation et la compréhension de ce jouet.

**1. Touche « ENTREE »** Cette touche permet de valider les choix et les réponses dans les activités.

#### **2. Touche « REPONSE »**

Cette touche « réponse » indiquera la bonne réponse à la dernière question posée.

**3. Touche « EFFACER »** Pour effacer le dernier caractère tapé.

**4. Touches directionnelles** Déplacez le curseur pour aller à l'endroit souhaité.

**5. Touches alphabétiques**

**6. Touches numériques et lettres spéciales.**

## **UTILISATION DU SELECTEUR D'ACTIVITES**

Pour un accès direct et instantané aux activités, le Power Musical Babar dispose d'un sélecteur d'activités.

Faites glisser le curseur de droite à gauche et inversement avec le sélecteur d'activités situé au-dessus du clavier. Arrêtez-vous sur l'activité désirée et l'ordinateur lancera automatiquement ladite activité.

## **UTILISATION DE LA SOURIS**

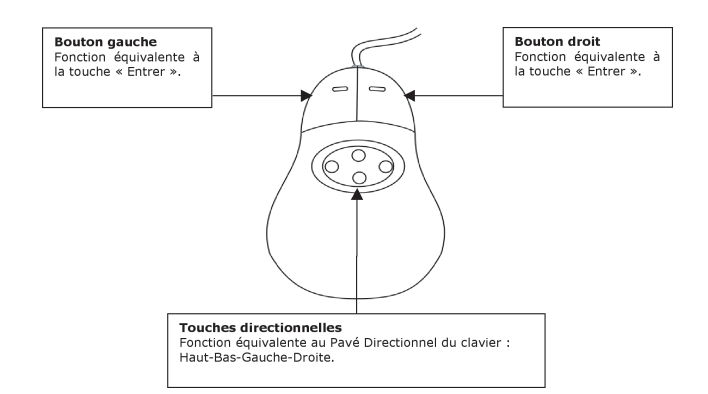

## **UTILISATION DU PIANO**

 $4\overline{ }$ 

Le Power Musical BABAR possède un clavier de piano pour les activités musicales. Celui-ci clavier fonctionne comme un authentique clavier de piano ! Retrouvez dans l'emballage des autocollants avec les notes de musique à coller sur votre piano.

## **REGLAGE DU VOLUME ET CONTRASTE**

Le commutateur situé sur la partie supérieure (près de l'affichage à cristaux liquides) peut être utilisé pour ajuster le volume. Le commutateur situé sur la partie supérieure (près de l'affichage à cristaux liquides) peut être utilisé pour ajuster le contraste.

### **DESCRIPTION DES ACTIVITES**

Babar vous souhaite la bienvenue au royaume des éléphants !

#### *Français*

#### **1. ABC**

Cette activité a été conçue pour aider votre enfant à **reconnaître, écrire et prononcer les lettres de l'alphabet.** L'ordinateur va prononcer et écrire une lettre en capitale et minuscule accompagnée d'une illustration (mot commençant par cette même lettre). Appuyez sur la lettre correspondante du clavier et l'ordinateur va alors prononcer de nouveau le nom de la lettre.

#### **2. Le bon mot**

Cette activité est proposée en français ou en anglais. Cette activité favorise **l'apprentissage des lettres et l'association d'une lettre avec un objet.** Pour jouer, il faut tout d'abord utiliser les touches directionnelles pour sélectionner le drapeau correspondant à la langue de votre choix et appuyer sur « ENTRER » pour confirmer. L'enfant peut appuyer sur n'importe quelle lettre du clavier, de A à Z. Une animation apparaît alors à l'écran illustrant un mot commençant par la lettre choisie.

#### **3. Corrige le mot**

Comme dans l'activité précédente, il est possible de jouer en français et en anglais. Votre enfant apprend à **identifier une lettre dans un mot et à orthographier correctement.** Une animation apparaît à l'écran afin d'illustrer un mot. Le mot est affiché avec une faute de frappe. L'enfant doit reconnaître la lettre fausse et la saisir à l'aide d'une pince. Pour déplacer la pince utiliser les flèches de direction ou les boutons de la souris. Appuyez sur « ENTRER » pour valider.

#### **4. Mémento**

#### Le « Mémento » favorise **la mémorisation visuelle d'un mot.**

L'ordinateur affiche brièvement un mot sur l'écran, sa représentation sous forme de dessin et l'énonce oralement. Une fois le mot écrit, appuyez sur « ENTRER » pour le valider. Il est possible de jouer à cette activité en français et en anglais, cela dépend du drapeau choisi lors du lancement du jeu.

#### **5. Mot à mot**

Dans cette activité, votre enfant **associe un mot à un objet et apprend à l'écrire.** Après avoir vu une illustration représentant un mot et son énoncé par oral, des tirets apparaissent. Chacun représente une lettre. Votre enfant doit alors retrouver le mot et l'orthographier correctement. Appuyez sur « ENTRER » pour confirmer. Comme pour les activités précédentes, il est possible de jouer en français ou en anglais en sélectionnant le drapeau correspondant.

#### *Mathématiques*

#### **6. Le bon compte**

Votre enfant **apprend à compter.** Il lui faut retrouver la somme des icônes présentés à l'écran. Sélectionnez le bon nombre sur le clavier et appuyez sur « ENTRER » pour confirmer.

#### **7. Comparaison**

Cette activité permet à l'enfant de **s'initier aux notions de supériorité, d'infériorité et d'égalité**. Deux nombres sont affichés et votre enfant doit les comparer en trouvant le signe correspondant. Appuyez sur « ENTRER » pour valider.

#### **8. Plus ou moins**

Cette activité permet à l'enfant **d'apprendre à poser des additions et des soustractions**. L'ordinateur affiche une addition ou une soustraction d'objets sur l'écran. L'enfant doit effectuer l'opération et trouver le bon résultat. Appuyez sur « ENTRER » pour confirmer le résultat.

#### **9. Opérations**

L'ordinateur affiche de façon aléatoire des opérations sur l'écran. Addition, soustraction, équation afin qu'il **apprenne à passer instantanément de l'addition à la soustraction**. Il devra trouver le bon résultat et appuyer sur « ENTRER » pour confirmer sa réponse.

#### *Réflexion*

#### **10. Mariage des formes**

Dans ce jeu, l'ordinateur présente 5 paires de cartes, chacune ayant une face révélant un dessin. Après un moment très bref, les cartes sont retournées de façon à cacher leur dessin. Votre enfant doit retrouver la carte correspondante à celle qui est retournée, en **faisant appel à sa mémoire**. Pour choisir une carte, utilisez les touches directionnelles et appuyez sur « ENTRER » pour valider. Si elles ne correspondent pas, elles seront retournées à nouveau.

#### **11. L'intrus**

Cette activité **développe la capacité de votre enfant à associer et différencier les formes**. Trois objets sont affichés à l'écran, seuls deux d'entre eux sont identiques. Votre enfant devra sélectionner l'intrus en visualisant bien les objets. Utilisez les touches directionnelles ou le chiffre correspondant à l'objet et appuyez sur « ENTRER » pour valider votre réponse.

#### *Jeux*

#### **12. Shi-fu-mi**

Cette activité est la retranscription du fameux jeu de mains, le « SHI-FU-MI » (connu aussi sous le nom de « **pierre-ciseaux-feuille** »). Il faut choisir entre les ciseaux, la pierre et la feuille avec la touche « ENTRER », sachant que les ciseaux gagnent contre le papier, que le papier gagne contre la pierre et que la pierre gagne contre les ciseaux.

#### **13. Poursuite**

Ce jeu **stimule la mémoire de l'enfant** car il devra répéter tous les mouvements effectués par l'ordinateur. Le but est de refaire exactement les mêmes mouvements à l'aide des flèches directionnelles.

#### *Musique*

#### **14. Trouve la note**

Cette activité permet à votre enfant d'**apprendre les notes de musique** : DO, RE, MI, FA, SOL, LA, SI. L'enfant presse la touche qu'il désire sur le clavier du piano, et l'ordinateur reproduit le son et le nom de la note à l'écran.

#### **15. Joue après moi**

Cette activité **initie votre enfant aux mélodies musicales**. Il peut écouter différentes mélodies en appuyant sur n'importe quelle touche du clavier du piano. Simultanément une animation apparaît à l'écran montrant un ami de BABAR danser sur le rythme de la mélodie.

Appuyez sur une nouvelle touche du clavier du piano et la mélodie change.

#### **16. P'tit musicien**

Cette activité permet à votre enfant d'**exercer ses talents musicaux**. Il peut jouer en utilisant le piano. Chaque note jouée est enregistrée automatiquement. Utilisez la touche « J » LECTURE pour réécouter la composition de votre enfant. La touche « K » PAUSE arrête l'écoute jusqu'à ce que vous appuyiez sur cette touche à nouveau. La touche « L » RESET supprime la composition de votre enfant de la mémoire de l'ordinateur et permet de créer une nouvelle mélodie.

#### **17. Suis la partition**

Cette activité permet à l'enfant d'**apprendre à jouer de vraies mélodies**. Les mélodies sont numérotées de 0 à 9. Les numéros défilent sur l'écran, appuyez sur ENTRER lorsque le numéro désiré s'affiche ou tapez directement un chiffre entre 0 et 9. Le Power Musical Babar vous fera alors écouter une de ces fameuses mélodies et jouera les notes à répéter une par une pour jouer ces superbes mélodies !

#### **18. Boîte à musique**

Votre enfant **apprend la correspondance des notes avec les touches du piano**. Il peut rejouer la mélodie choisie en suivant les partitions dans le livret.

Cette activité se joue avec l'aide du petit livre de musique inclus dans la boite. Les mélodies sont numérotées de 1 à 16, référence que vous retrouvez dans le livre de musique. Utilisez les touches directionnelles pour choisir votre mélodie et appuyez sur **ENTRER** 

L'ordinateur va totaliser les bonnes et les fausses notes que l'enfant aura jouées. Ces scores seront instantanément affichés.

## **GARANTIE**

**NOTE** : Veuillez garder ce mode d'emploi, il contient d'importantes informations. Ce produit est couvert par notre garantie de 2 ans.

Pour toute mise en œuvre de la garantie ou de service après vente, vous devez vous adresser à votre revendeur muni de votre preuve d'achat. Notre garantie couvre les vices de matériel ou de montage imputables au constructeur à l'exclusion de toute détérioration provenant du non-respect de la notice d'utilisation ou de toute intervention intempestive sur l'article (telle que démontage, exposition à la chaleur ou à l'humidité …).

## **ENTRETIEN**

Pour nettoyer le jeu, utiliser uniquement un chiffon doux légèrement imbibé d'eau, à l'exclusion de tout produit détergent. Ne pas exposer le jeu à la lumière directe du soleil ni à toute autre source de chaleur. Ne pas le mouiller. Ne pas le démonter, ni le laisser tomber. Retirer les piles si le produit ne va pas être utilisé pendant une longue période.

Référence: JC50FR Garantie : 2 ans

©2004 LEXIBOOK® ™ and ©Nelvana. All Rights Reserved.

Conçu et développé en Europe – Fabriqué en Chine

Lexibook 2, avenue de Scandinavie 91953 Courtaboeuf Cedex France www.lexibookjunior.com

8 9

Référence mode d'emploi : JC50FRIM0174